# Luftkyld vätskekylare För installation utomhus

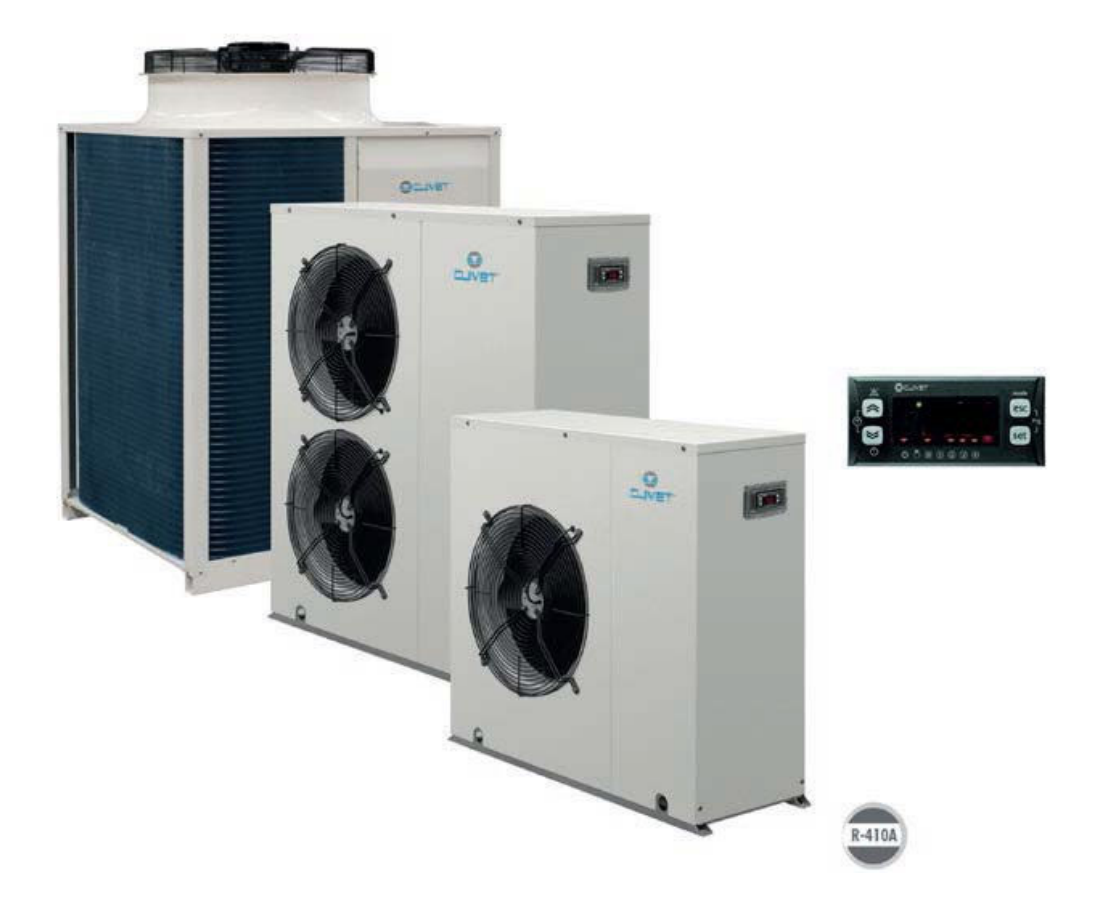

# **DRIFTSÄTTNING – SNABBGUIDE**

# **För teknikern**

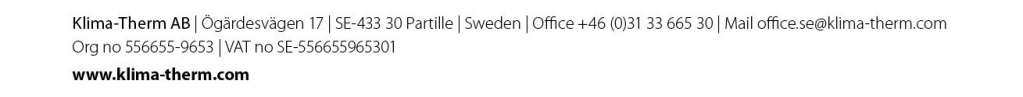

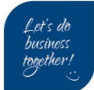

## **INNEHÅLLSFÖRTECKNING**

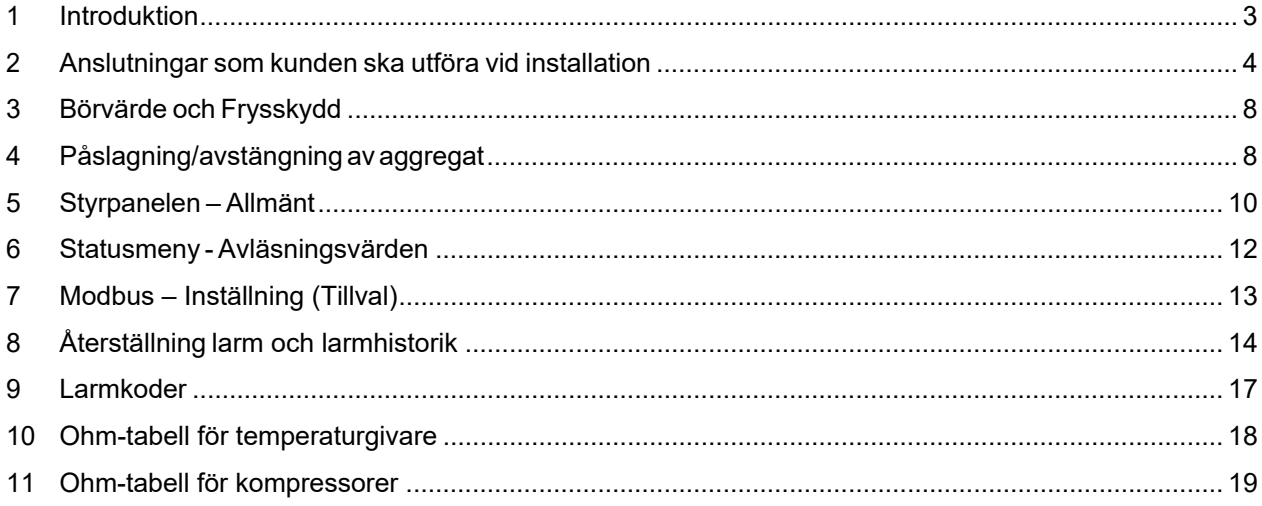

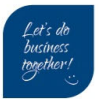

# **1 Introduktion**

Denna instruktion är för driftsättande tekniker och skall underlätta igångkörningen av Clivet's aggregat.

Dokumentet är menat som ett komplement till aggregatets Drift & Skötsel manual.

Innan man följer nedan instruktioner skall man ha tagit del samt utfört de förebyggande åtgärder som omnämns i aggregatets Drift & Skötsel manual (Installation & Operation manual)

Exempel på förebyggande åtgärder är:

- Vevhusvärmaren har varit i drift i minst 8 timmar.
- Vattenkretsen är fylld och avluftad
- Vattenkretsen har rätt glykolblandning för systemets ändamål
- Vattenkretsen har rekommenderad volym (Se Generella tekniska data alt. Datakörning)

Vid oklarheter se Drift och Skötsel kapitel:

- Placering
- Vattenanslutningar
- Elektriska anslutningar
- Uppstart

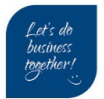

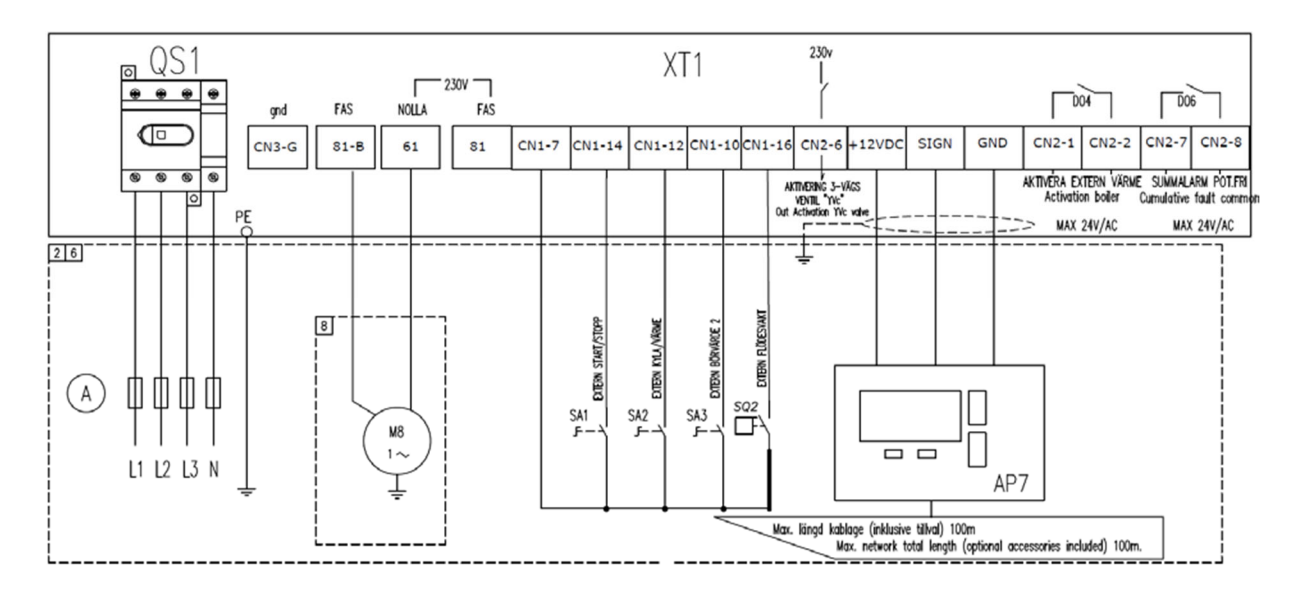

# **2 Anslutningar som kunden ska utföra vid installation**

#### Anslutningar görs vid installation

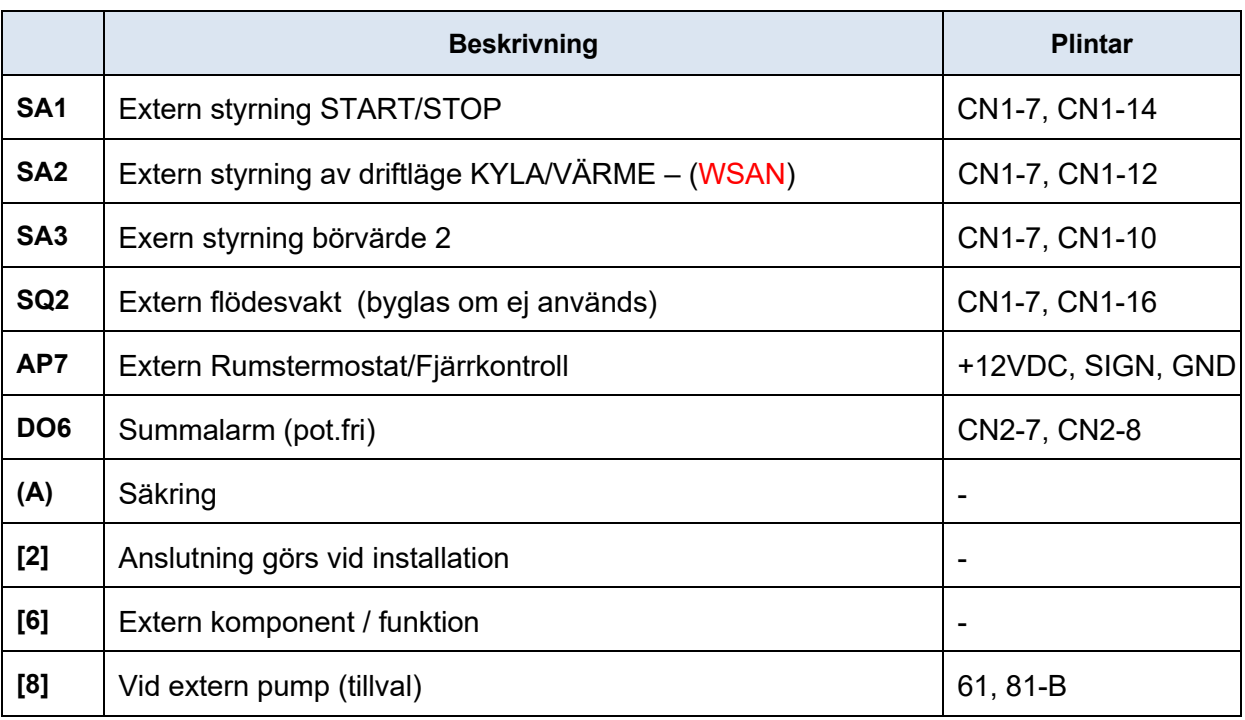

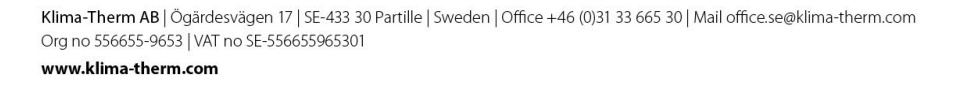

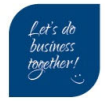

## *2.1 Kopplingsplint – information*

Kopplingsplint finns i två olika utföranden:

- Kopplingsplint med en våning
- Kopplingsplint med fler våningar

Notera plintmärkningen. Exempel på kopplingsplint med 2 våningar:

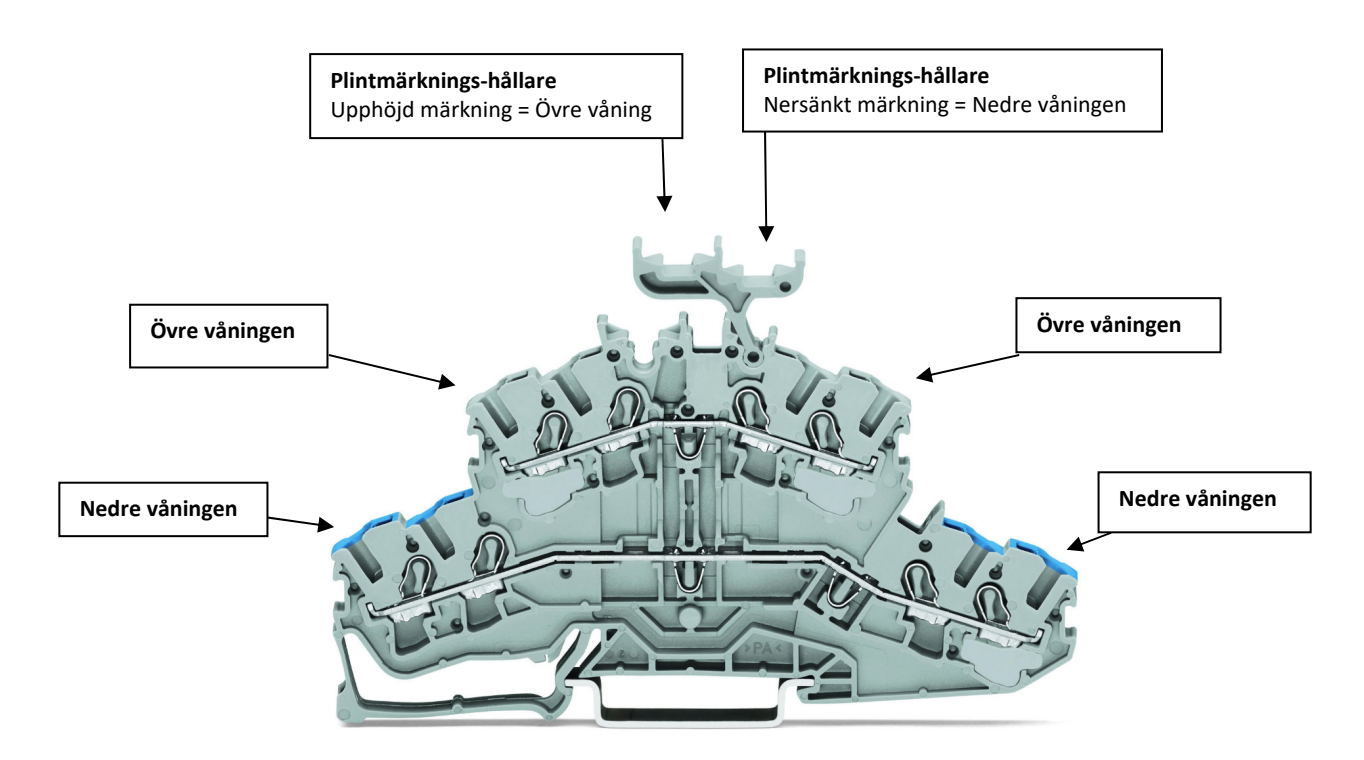

I elschema presenteras kopplingsplint med flera våningar enligt bild:

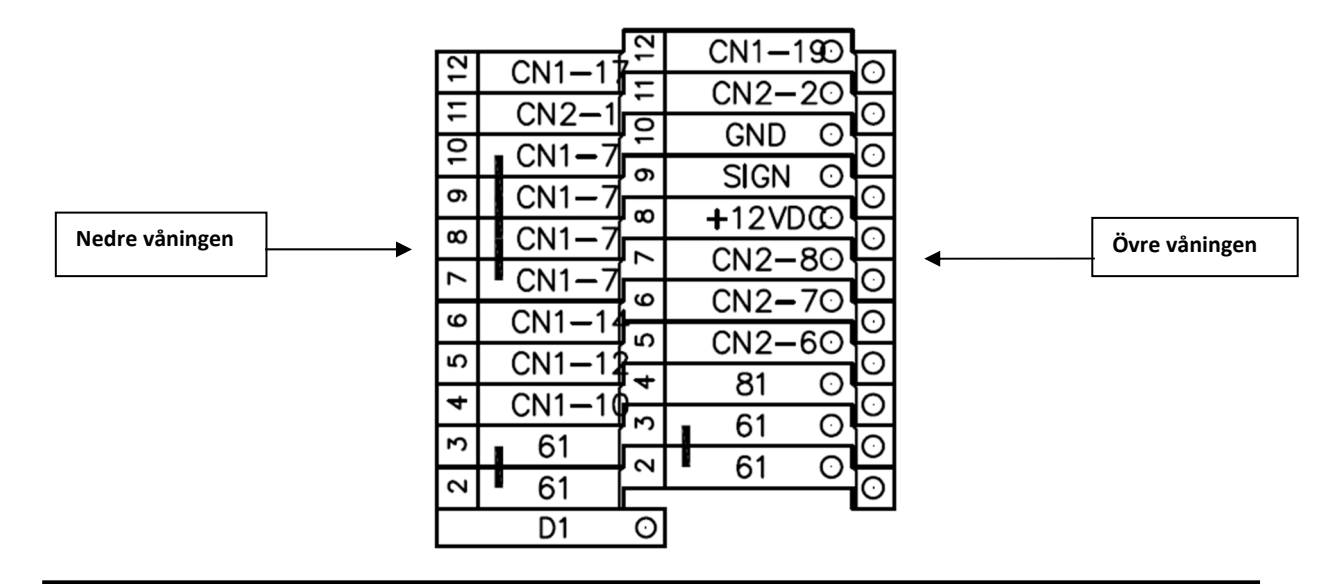

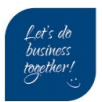

## *2.2 Genomgång av yttre anslutningar SA1 och SQ2*

**SA1** – Kundens yttre förregling av aggregatets starttillstånd. Funktionen aktiveras via att sätta  $parameter = CL43 = -1$ 

Tryck **Esc** + **Set** välj meny **Par** välj mapp **CL**

Fabriksinställning: funktion är inte aktiverad. (CL43=0)

Ingångens status kan läsas i statusmapp, tryck *Set* välj meny *di* Läs av *di L4*

- **1** = sluten Aggregatet har starttillstånd
- **0** = öppen Aggregatet har inte starttillstånd

**SQ2** – Ligger i serie med aggregatets interna flödesvakt. Om SQ2 inte används skall den byglas.

Ingångens status kan läsas i statusmapp, tryck *Set* välj meny *di* Läs av *di L3*

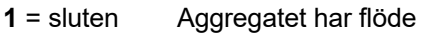

**0** = öppen Aggregatet har inte flöde Larm E020 *flödesvakt primärkrets*

### *2.3 Larm som kan uppkomma vid första driftsättning*

**E020** – *Flödesvakt primärkrets* – Flödesvakt användarsidan

Kontrollera status på SQ2, om extern flödesvakt inte används skall SQ2 byglas. Om SQ2 redan är byglad och larm kvarstår felsök aggregatets interna flödesvakt och larmkrets.

Eventuellt lufta systemet, luft kan också samlats i interna slang/rör upp till interna flödesvakten.

#### **E010** – Summalarm kompressor/fläkt/inverter

Kontrollera att QM1 är tillslagen, om larm kvarstår felsök aggregatets larmkrets (DI2-elliwell

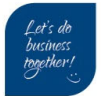

# **3 Börvärde och Frysskydd**

## *3.1 Inställning av börvärde*

Börvärde värme – Parameter TR20 – fabriksinställing = 45 grader Börvärde kyla – Parameter TR10 – fabriksinställning = 7 grader

*Set* välj meny *SP* välj *COOL* eller *HEAT* ändra till önskat värde och tryck *Set*

## *3.2 Inställning av frysskydd – Parameter AL51*

Fabriksinställningen är för rent vatten (*AL51 = 4 grader*)

Inställning görs i larm-mappen, tryck **Esc** + **Set** välj meny **PAr** välj meny *AL* korrigera *AL51*

Lathund vid glykolblandat system

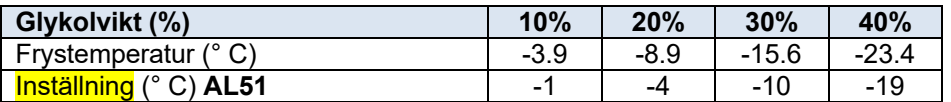

# **4 Påslagning/avstängning av aggregat**

Aggregatet levereras normalt med standardprogrammering som innebär påslagning och avstängning från panelen. Nedan instruktion avser denna konfiguration.

## *4.1 Starta aggregat*

Tryck in  $\le$  i 5 sekunder:

 $(symbol$  släcks)

Aggregat är nu påslaget.

För avstängning upprepa ovan.

 $(symbol$  tänds)

#### Notera:

Lyser i panelen så är aggregatet i STANDBY-läge från panel.

Blinkar i panelen är aggregatet i STANBY-läge från yttre förregling (CL43 = -1, SA1 öppen).

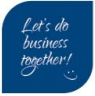

# *4.2 Ändra driftläge med digital ingång (WSAN)*

För att ändra driftläge externt används SA2 ingången. Kontrollera och ställ in följande tre inställningar.

## **ST00** = **Tillåtna driftlägen**

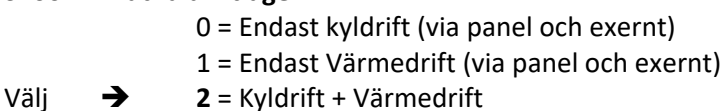

### $(ESC+SET \rightarrow Par \rightarrow ST)$

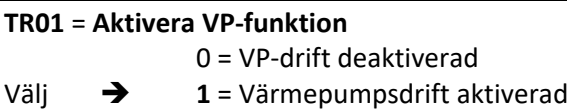

#### $(ESC+SET \rightarrow Par \rightarrow TR)$

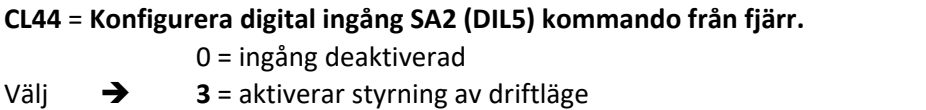

### $(ESC+SET \rightarrow Par \rightarrow CL)$

#### Förklaring

När digitala ingången SA2 är aktiverad, och får kommando (öppen eller sluten) kommer aktuellt valt driftläge att blinka i panelen. Till skillnad från när SA2 ingång (DIL5) inte är konfigurerad så är driftläges‐ indikering fast sken.

= blinkar = Värmedrift‐kommando kommer från SA2

= blinkar = Kyldrift‐kommando kommer via SA2

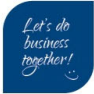

# **5 Styrpanelen – Allmänt**

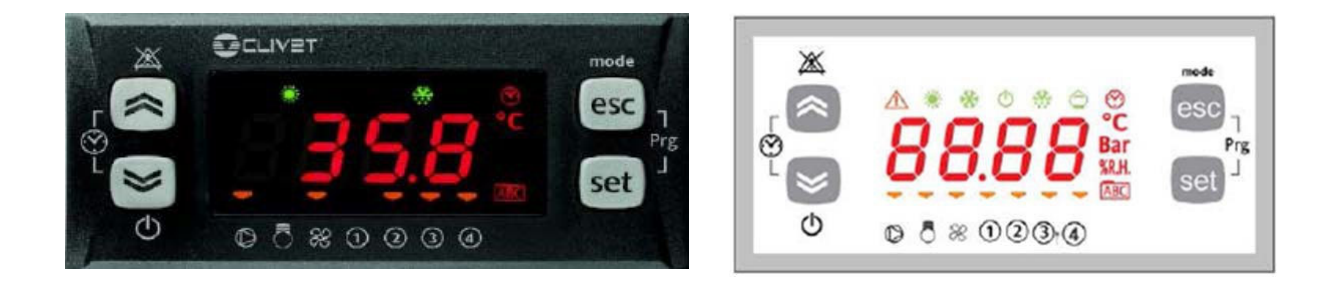

## *5.1 LED*

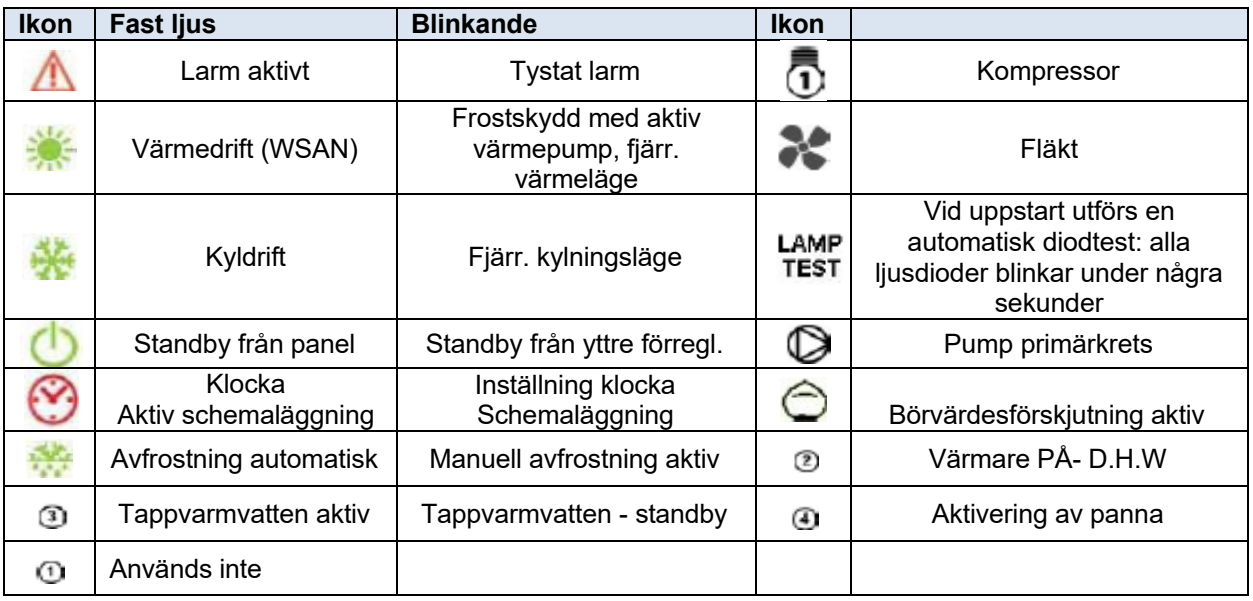

# *5.2 Knappar*

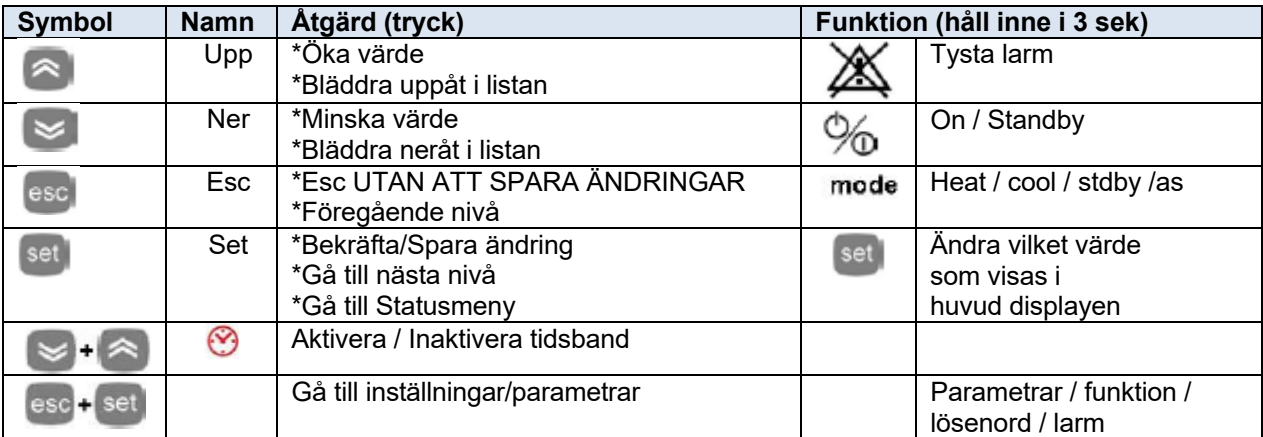

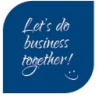

## *5.3 Meny layout - mappstruktur*

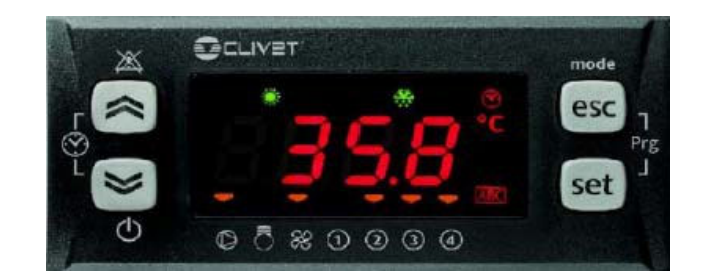

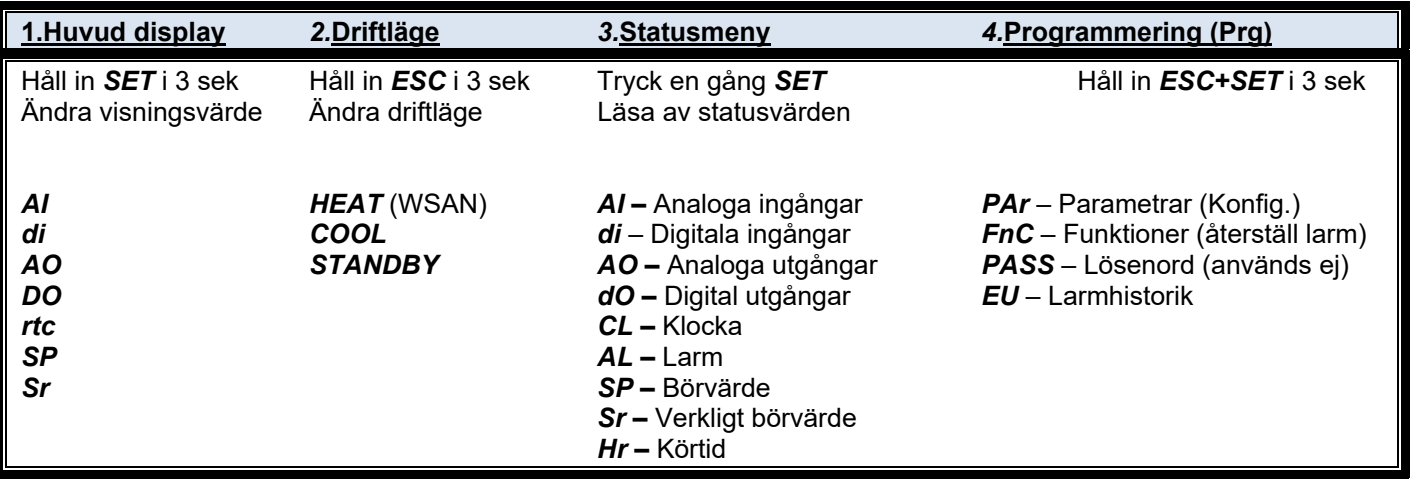

#### **1.Huvud visnings display:**

Ändra vilket värde som skall visas normalt i displayen:

Aktuellt börvärde (SP-COOL) Utgående vätska (Ai L1) Inkommande vätska (Ai L2) Klockslag (rtc)

#### **2.Driftläge:**

Ändra driftläge VÄRME/KYLA/STANDBY

#### **3.Statusmeny**:

Läsa av statusvärden – (se nästa sida för mer info)

Ex. Utgående vätsketemparatur (KB/VB) (Ai L1) Status flödesvakt (di L3) Utsignal till compressor (AO L3) Summalarm utsignal (dO L6) Expansionsventilens öppningsgrad (1rE7)

#### **4.Programmering (Prg):**

Konfigurering av parametrar Fabrikskonfiguration

> Klima-Therm AB | Ögärdesvägen 17 | SE-433 30 Partille | Sweden | Office +46 (0)31 33 665 30 | Mail office.se@klima-therm.com Org no 556655-9653 | VAT no SE-556655965301

www.klima-therm.com

# **6 Statusmeny - Avläsningsvärden**

Tryck på set | knappen. Bläddra mellan mapparna med <sup>a</sup> ↓ knapparna och välj med <sup>set</sup> knappen

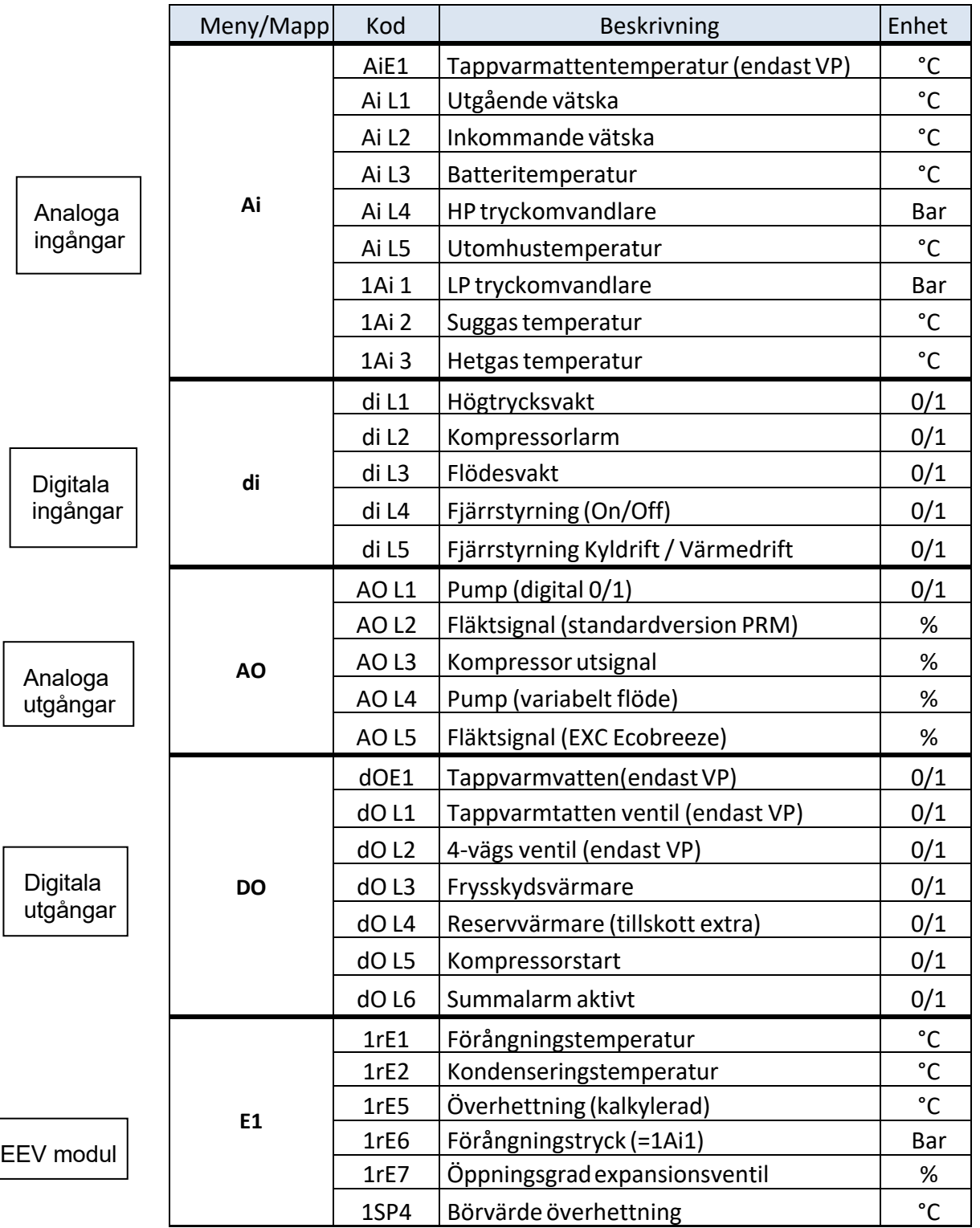

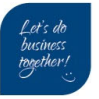

Börvärde

Körtid

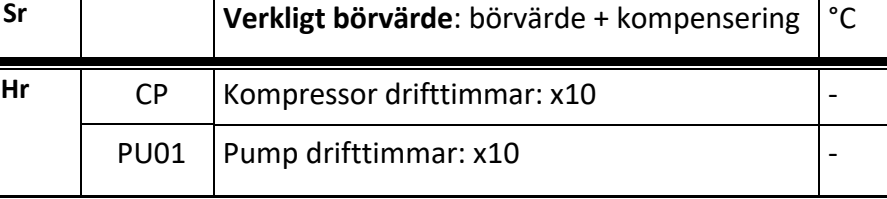

# **7 Modbus – Inställning (Tillval)**

Inställning görs i konfigurationsmappen håll inne ESC+SET-knapparna → PAr → CF

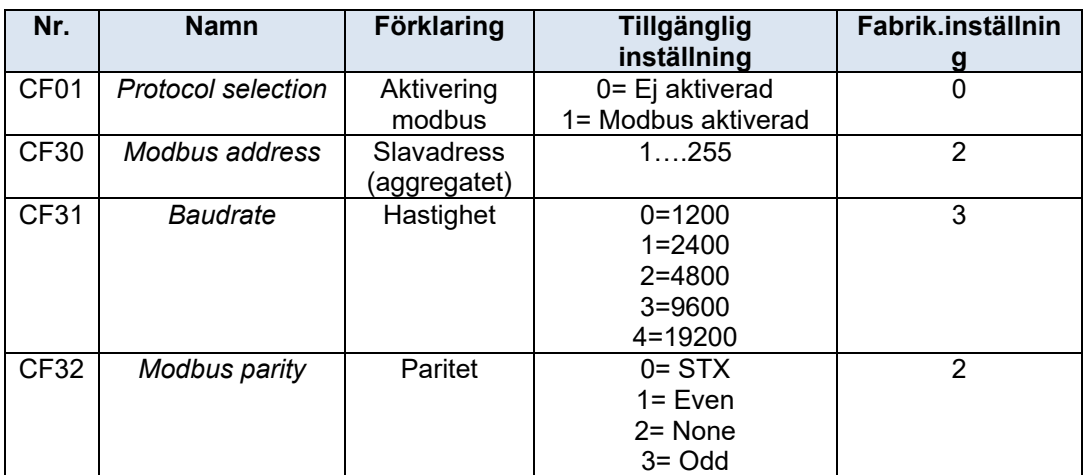

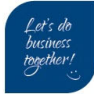

# **8 Återställning larm och larmhistorik**

## *8.1 Återställning av larm*

**Innan man återställer ett larm, ska man identifiera och åtgärda** orsaken Upprepad återställning kan orsaka irreparabel skada

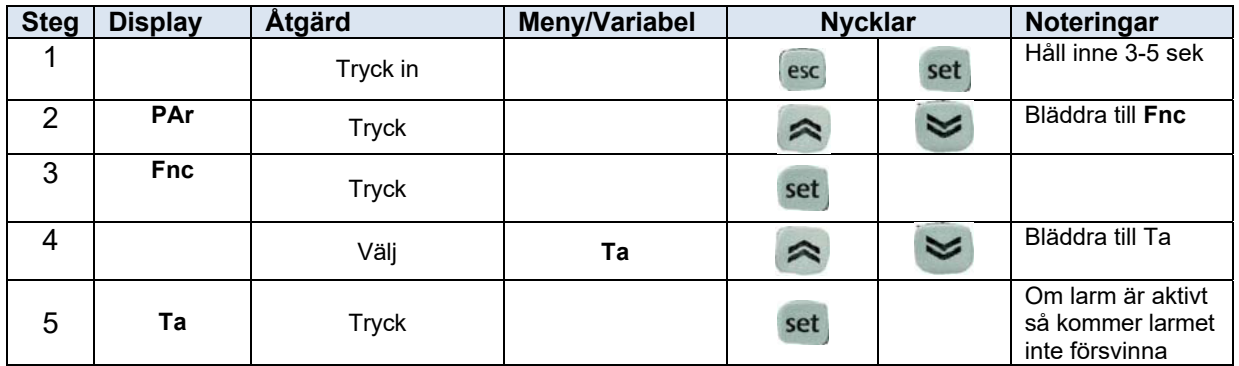

**ESC + SET** 3-5 sekunder  $\rightarrow$ Bläddra med <sup>2</sup> och <sup>2</sup> -knapparna till **FnC**  $\rightarrow$ Välj **tA** och tryck set -knappen

**Notera**: Om larmet inte försvinner efter denna procedur betyder det att larmet fortfarande aktivt

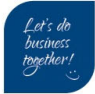

## *8.2 Larmhistorik*

Nedan instruktion beskriver hur man kommer åt larmloggen, i denna mappen är det möjligt att läsa av vilka larm som aggregatet har haft historiskt. Mikroprocessorn kan innehålla max 99 larm.

## **ESC + SET → EU → EU00..EU01..EU02...**

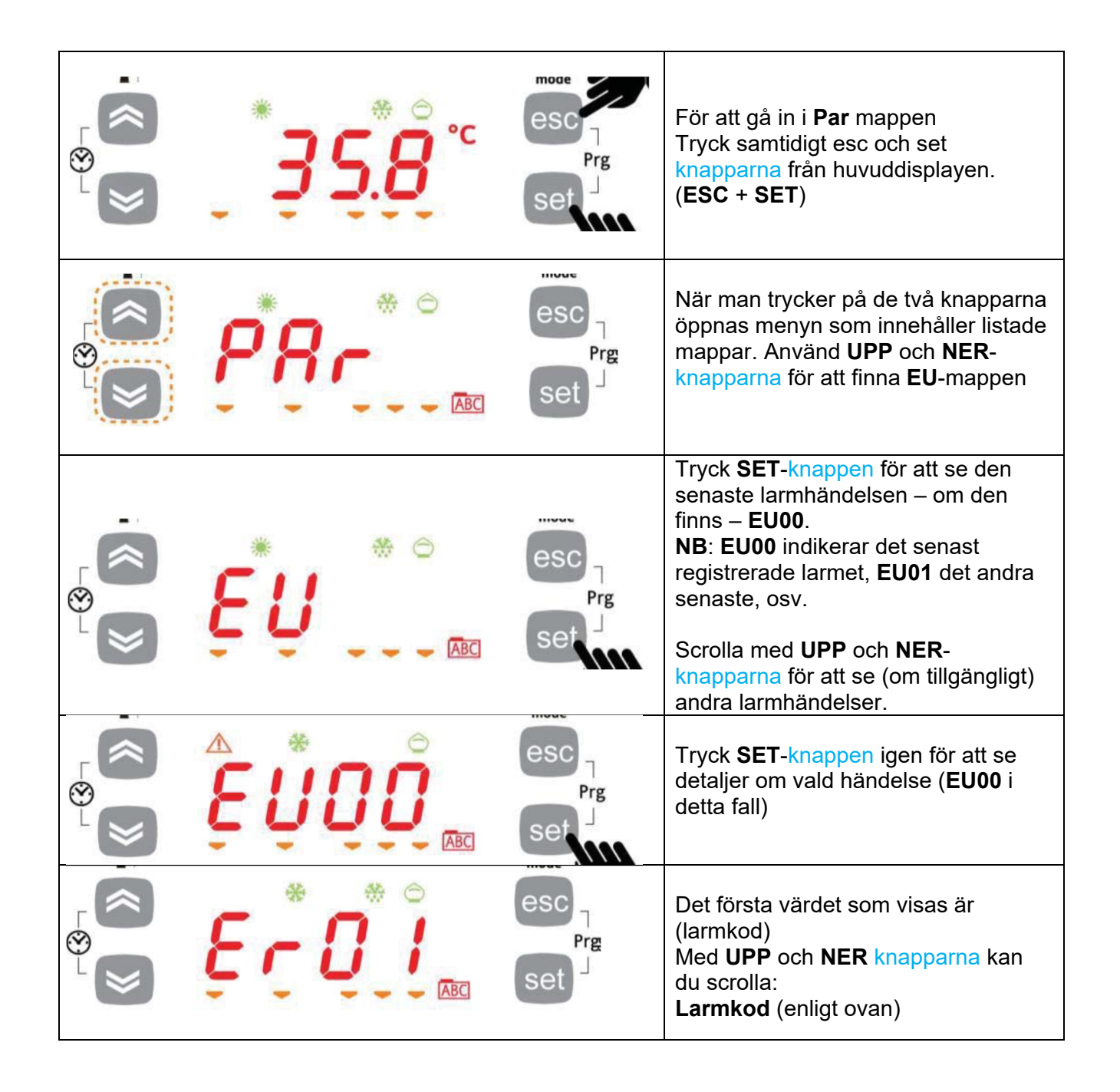

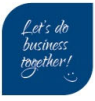

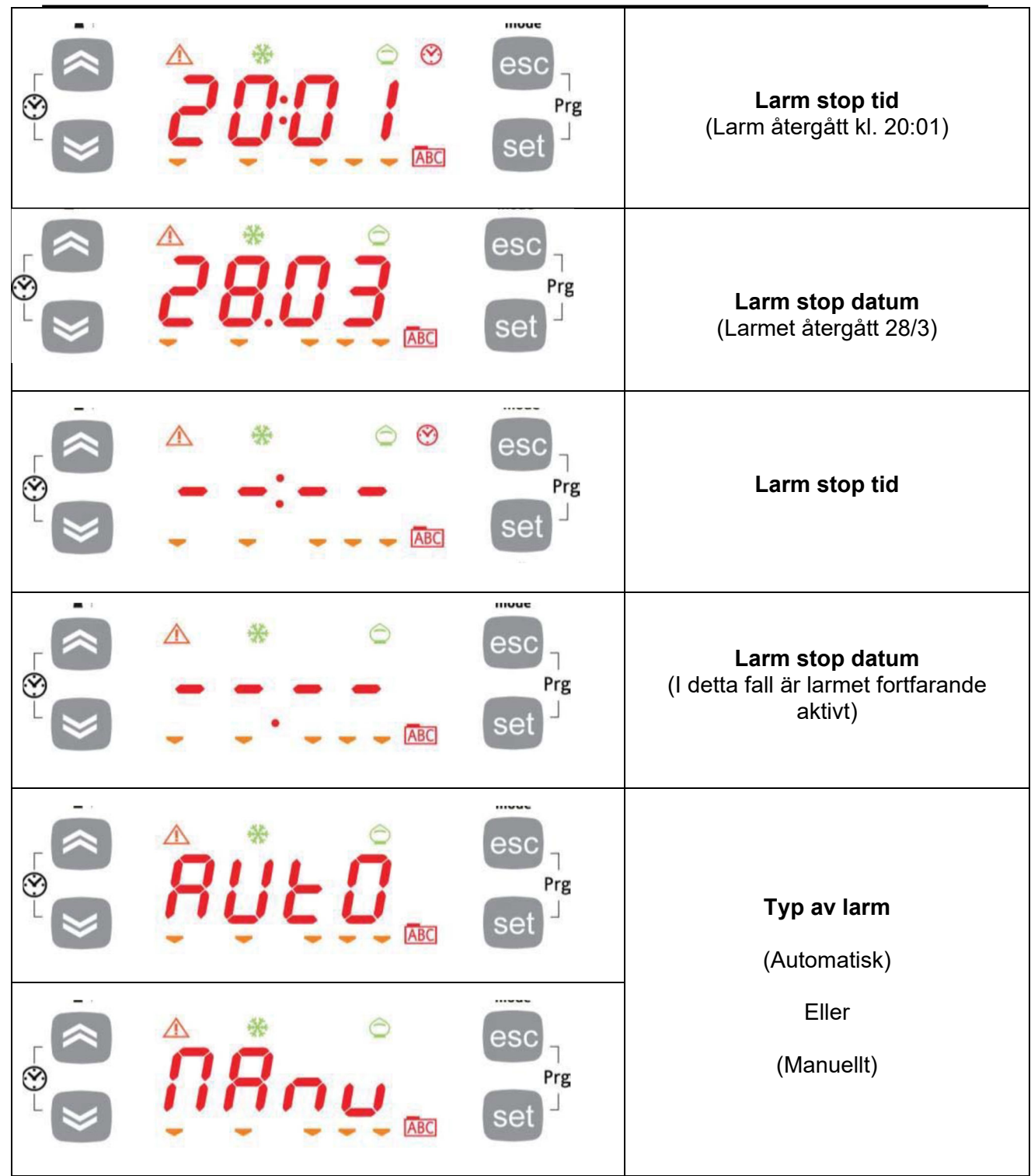

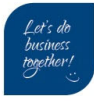

# **9 Larmkoder**

Aktivt larm visas växelvis i display – nedan finns larmkoder.

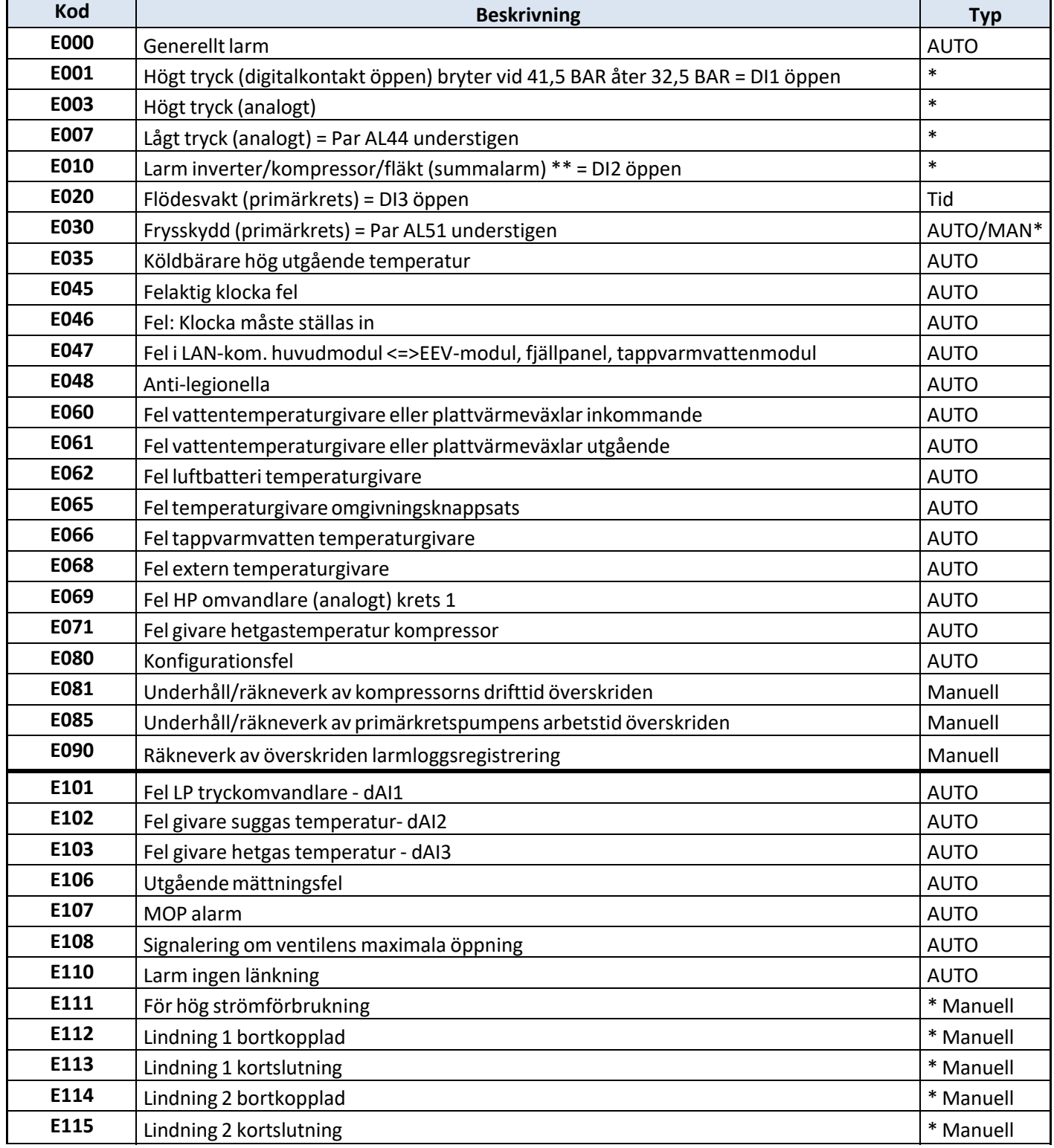

\*Manuell = modul görs strömlös för återställning

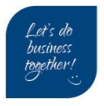

# **10 Ohm-tabell för temperaturgivare**

Typ NTC 10 kOhm vid +25 °C

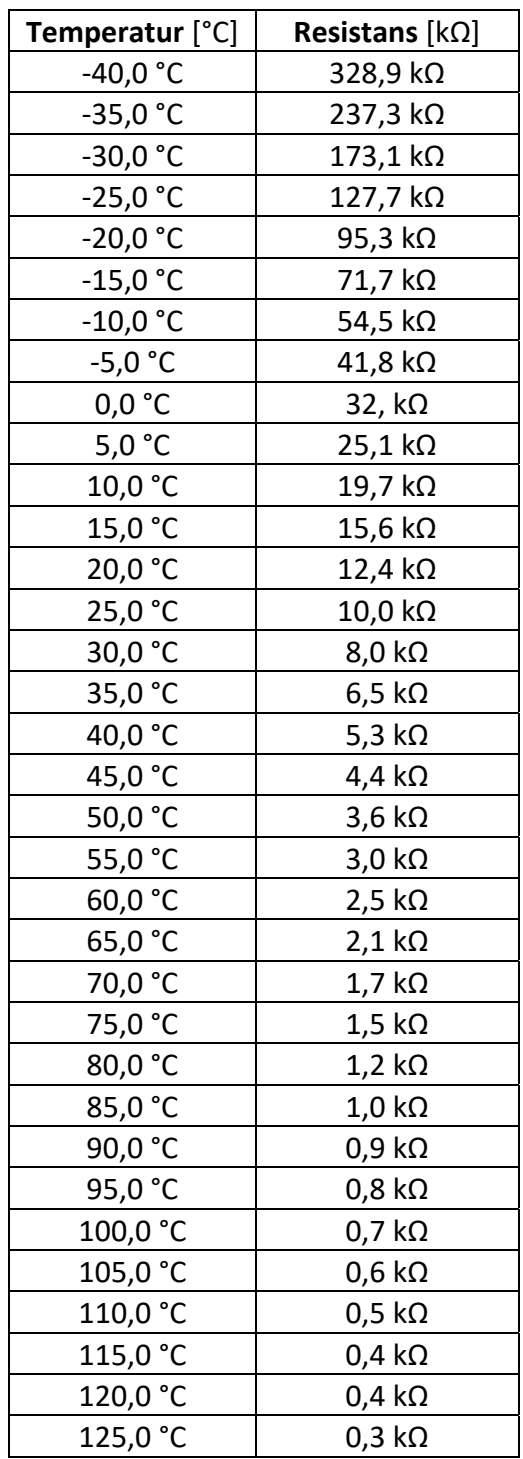

Klima-Therm AB | Ögärdesvägen 17 | SE-433 30 Partille | Sweden | Office +46 (0)31 33 665 30 | Mail office.se@klima-therm.com Org no 556655-9653 | VAT no SE-556655965301

# **11 Ohm-tabell för kompressorer**

För kompressorer SIAM (ANB33‐ANB52‐ANB66)

VARNING: Innan mätning utförs, måste kompressorn vara helt frånkopplad från inverter.

#### **1. Resistansmätning linningar**

Generellt skall motstånd mellan linningar vara samma på mellan alla poler.

 $U+V = B \leftrightarrow J$  $V+W = J \leftarrow \rightarrow R$  $U+W = B \leftrightarrow R$ 

Ex. mätning vid omgivande 20°C;

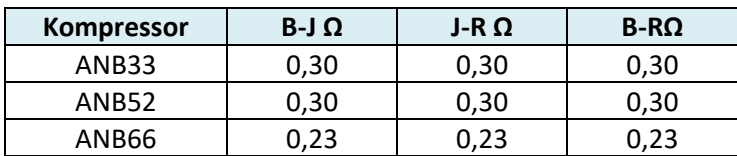

**2. Isolationstest med (Megger)** Verktyg (Min 500 VDC)

OK = värde> 2.0 Mega Ohm (MΩ)

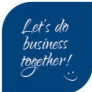

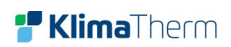

(Tomt blad)

Klima-Therm AB | Ögärdesvägen 17 | SE-433 30 Partille | Sweden | Office +46 (0)31 33 665 30 | Mail office.se@klima-therm.com Org no 556655-9653 | VAT no SE-556655965301 www.klima-therm.com

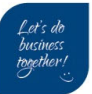